# Faturamento - Nota Fiscal de Exportação

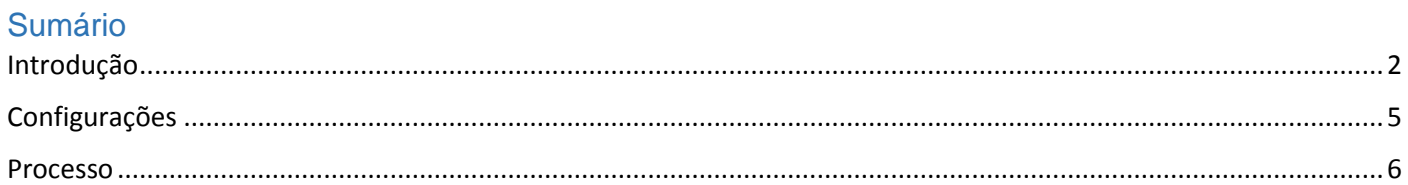

# Introdução

<span id="page-1-0"></span>Neste documento vamos entender como gerar uma Nota Fiscal de Exportação.

Sobre este processo, é importante atentar para conceitos cadastrais que são fundamentais na operação, alguns obrigatórios, outros opcionais:

Classificamos como conceitos obrigatórios

O Cadastro e atualização da **Moeda**, recurso que será utilizado na atualização dos valores de acordo com a cotação vigente no momento do faturamento;

No cadastro do **País,** o campo 'Código no Banco Central' que é o código do País de acordo com a Tabela do BACEN (Anexo IX - Tabela de UF, Município e País).

No cadastro da **Cidade**, o vínculo do estado com a sigla 'EX' e o País com 'Código no Banco Central' diferente de 1058, que é o código do Brasil na Tabela do BACEN.

No cadastro do **Cliente**, os campos CNPJ e Inscrição devem ficar vazios, o campo CEP deve ser preenchido com zeros e no campo Cidade, informe a cidade que está vinculada à Unidade Federativa 'EX'.

No cadastro do **Produto**, preencha o campo Unidade Tributável segundo orientação da Nota Técnica 2016/01, que relaciona pra cada código NCM, a unidade de medida obrigatória.

## NFe de Exportação - Cadastros Obrigatórios

### • Moeda

Será utilizado na atualização dos valores de acordo com a cotação vigente no momento do faturamento

### $\cdot$  País

Preencher o Código no Banco Central = Tabela do BACEN (Anexo IX-Tabela de UF, Município e País)

• Cidade

Informar Estado = EX (Exterior) Informar País = Código no Banco Central diferente de 1058, que é o código do Brasil

### Cliente

CNPJ e Inscrição = Vazio CEP = preenchido com zeros Cidade = Vinculada à UF 'FX'

### Produto

Definir Unidade Tributável = Nota Técnica 2016/01

O Atualização do Java Disponível<br>Há uma nova versão do Java pronta para s<br>Clique aqui para continuar.

Os conceitos opcionais são:

O cadastro de **Idioma** e a **Troca de Descrição por Idioma**, recurso que permite a troca de descrição por idioma na impressão dos relatórios de exportação.

O preenchimento dos campos Moeda e Idioma no cadastro do **País**, úteis na automatização do preenchimento do campo Moeda no cadastro do Pedido de Venda e necessário na impressão dos relatórios de exportação com troca de descrição por idioma.

O preenchimento do campo Moeda no cadastro da **Tabela de Preços**, recurso opcional, que obriga a coerência entre a Moeda informada no Pedido de Venda e a Moeda informada na Tabela de preços, evitando equívoco na tabela de preços atribuída à operação. Neste caso, deve-se preencher o valor dos itens de acordo com a moeda informada para a tabela.

NFe de Exportação - Cadastros Opcionais

Idioma e Troca de Descrição por Idioma Permite a troca de descrição por idioma na impressão dos relatórios de exportação

País

Moeda = Automatiza preenchimento do campo Moeda no Pedido de Venda Idioma = Necessário na impressão dos relatórios com troca de descrição por idioma

Tabela de Preços

Moeda = Se preenchido, obriga coerência entre Moeda do Pedido e Moeda da Tabela de preços Atribuir o valor dos Itens de acordo com a moeda informada na Tabela de Preços.

Outro conceito que envolve o processo de exportação é a **Exportação Indireta**, que é a operação de exportação em que o produto é vendido a uma empresa nacional, que será a responsável pela exportação.

Para que sejam exibidos todos os campos de preenchimento obrigatório do processo de exportação na venda à destinatário nacional, utilize na operação uma transação com o campo Exportação Indireta selecionado.

## NFe de Exportação Indireta

#### • Conceito

Operação de Exportação a Destinatário Nacional, que será responsável pelo processo de exportação.

#### · Cadastro da Transação

O campo 'Exportação Indireta' tem a função de exibir os campos específicos do processo de exportação na venda à Destinatário Nacional.

Configurações

<span id="page-4-0"></span>Acesse o menu Cadastros > Regiões Geográficas > Moeda: Confira na guia Cotação se existe cotação atualizada

Acesse o Menu Cadastros > Regiões Geográficas > País: Confira os campos 'Código no Banco Central', Moeda e Idioma.

Acesse o menu Cadastros > Regiões Geográficas > Cidade:

Confira os campos UF, que deve estar preenchido com 'EX' e País, que deve ser diferente de Brasil.

Acesse o menu Cadastros > Pessoas > Cliente:

Confira na Guia Pessoa Jurídica os campos CNPJ e Inscrição que devem estar vazios, Confira na Guia Endereço os campos CEP, que deve estar preenchido com zero e Cidade, que deve estar vinculada à UF 'EX'.

Acesse o menu Cadastros > Itens > Itens > Selecione uma das opções; no nosso exemplo, vamos acessar o cadastro de Produto:

Confira na guia 'Principal' o campo 'Unidade Tributável', que, se for diferente da 'Unidade Padrão', deve ser incluída na guia 'Unidade', preenchendo o fator de conversão para que seja calculado o campo 'Quantidade Tributável' compatível com o campo 'Unidade Tributável'. No DANFE será impressa a unidade principal.

Acesse o menu Cadastros > Regiões Geográficas > Idioma: Confira se existe o cadastro para o Idioma da operação.

Acesse o menu Cadastros > Itens > Troca Descrições por Idioma: Confira se existe o cadastro da troca de descrições do idioma da operação.

Acesse o menu Cadastros > Tabela de Preços > Tabela de Preços: Confira o preenchimento do campo Moeda.

E, para hipótese de Exportação Indireta, acesse o menu Cadastros > Tributação > Transação: Guia Outras Opções, campo Exportação Indireta.

# Processo

<span id="page-5-0"></span>Revisados os cadastros, acesse o menu Manutenções > Pedido de Venda (2093) > Emissão e inclua o pedido de Venda para o cliente do exterior. Os campos de preenchimento diferenciados são:

Na guia Dados Principais, o campo "Moeda Unitário" que multiplicado pelo valor da moeda da operação resultará no "Valor Unitário" da moeda nacional.

Na guia Exportação confira o conteúdo do campo Moeda, que é preenchido automaticamente, mas pode ser modificado.

Preencha os campos Local de Embarque, Desembarque, Despacho;

Containers, Lacre, Booking;

Condição de Pagamento e Incoterms que são informações exclusivas das operações de exportação e são enviadas no XML da Nota Fiscal Eletrônica.

Incluído o pedido de venda, vincule-o à carga

Acesse o menu Manutenção > Carga > Cadastro da Carga.

As informações sobre 'Formação e Manutenção de Carga', bem como, 'Emissão de notas fiscais com origem na carga', podem ser obtidas em vídeos específicos, mas é necessário pontuar dois conceitos exclusivos da rotina de Venda para o Exterior:

Na guia Documentos > Outros, os campos 'Dados para Exportação' são preenchidos automaticamente, de acordo com o conteúdo informado na guia Exportação do pedido de venda, mas podem ser alterados.

Antes de prosseguir com emissão da Nota Fiscal, é necessário fazer a 'Atualização da Cotação da Moeda', processo que pode ser executado antes ou depois de atribuir as datas de fechamento da carga.

Confira no cadastro de Moedas se já existe a cotação pra data atual: Cadastro > Região Geográfica > Moeda, clique no botão Outros e selecione a opção "Atualização da Cotação da Moeda".

O campo 'Data da Cotação' é preenchido automaticamente com a data atual, mas pode ser modificado. Esta informação indica a cotação que será utilizada para fazer a atualização dos valores.

Selecione os registros que serão atualizados e clique no botão Gravar.

A atualização dos valores de Frete, Seguro e Despesas acessória é opcional, selecione a opção Sim pra atualizar e Não para não atualizar.

Atribua as datas de fechamento à todas as etapas

Acesse o menu Formulários > Nota Fiscal > Emissão >

Selecione a opção Carga,

Informe o número da carga

Clique no botão Pesquisar

Selecione os registros e clique no botão Previsão para Visualizar o DANFE, recurso opcional do processo.

Clique no Botão 'Salvar e Validar' para gerar o XML

Selecione o registro e clique no botão Transmitir pra concluir o processo e imprimir o DANFE.